## **取扱説明書**

お買い上げいただきありがとうございます。

電気製品は安全のための注意事項を守らないと、火災や人身事故にな ることがあります。

この取扱説明書には、事故を防ぐための重要な注意事項と製品の取り扱いかたを示し ています。この取扱説明書をよくお読みのうえ、製品を安全にお使いください。 お読みになったあとは、いつでも見られるところに必ず保管してください。

# **IC** RECORDER

**ICD-CX50**

© 2005 Sony Corporation Printed in China

**ビジュアルICレコーダー**

#### 運転中は使用しない

- 自動車、オートバイなどの運転 をしながらイヤーレシーバーな どを使用したり、細かい操作を したり、液晶画面を見ることは 絶対におやめください。交通事 故の原因となります。
- また、歩きながら使用するとき も、事故を防ぐため、周囲の交

#### 通や路面状況に充分ご注意くだ さい。

 $\bigcirc$ 感電の原因となることがありま す。内部の点検や修理はお買い上 いえ 【2】 お解禁止 げ店またはソニーサービス窓口に ご相談ください。 大音量で長時間つづけて聞きすぎない 耳を刺激するような大きな音量で長時 間つづけて聞くと、聴力に悪い影響を

- たり、火災の原因となること があります。
- レンズや液晶画面に衝撃を与えない レンズや液晶画面はガラス製のため、強 い衝撃を与えると割れて、けがの原因と なることがあります。
- $\overbrace{ }$
- 

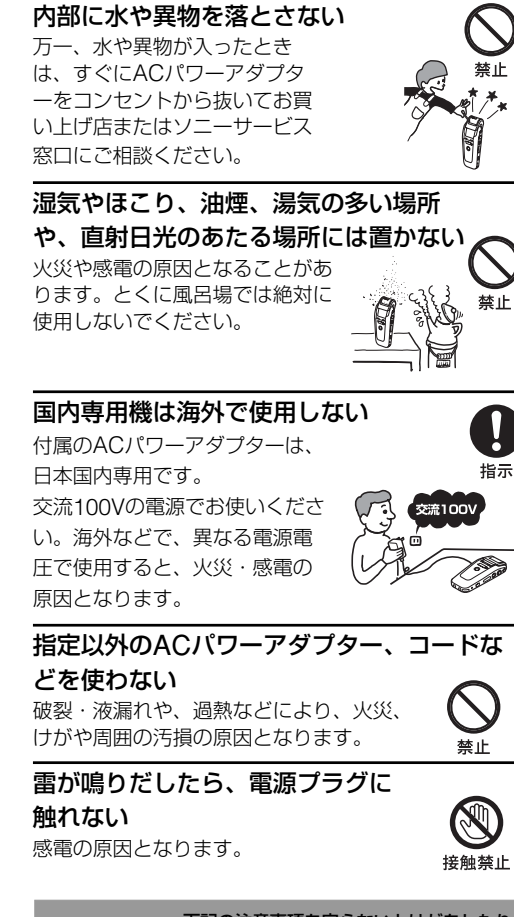

与えることがあります。とくにイヤー レシーバーで聞くときにご注意くださ い。呼びかけられて返事ができるくら いの音量で聞きましょう。 はじめからボリュームを上げすぎない 突然大きな音がでて耳を痛め ることがあります。

#### ぬれた手でACパワーアダプター や充電器をさわらない  $\circledR$ 感電の原因となること があります。 通電中のACパワーアダプターに長時間ふれ ない

#### 内部を開けない 下記の注意事項を守らないとけがをしたり 入注意 周辺の家財に損害を与えたりすることがあ ります。

長時間皮膚がふれたままになっていると、 低温やけどの原因となることがあります。 禁止 本体やACパワーアダプターを布団な

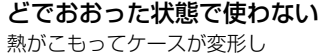

• この製品には、付属のACパワーア ダプター(極性統一型プラグ•JEITA 規格)をご使用ください。上記以外 のACパワーアダプターを使用する と、故障の原因となることがありま<br>す。 ◇  $|\mathbb{S}\rangle$ 

### **SONY**

**電池についての安全上の ご注意** 液漏れ・破裂・発熱・発火・誤飲による大けがや失明を避 けるため、下記の注意事項を必ずお守りください。

> ● 長い間使用していない場合、本機を ご使用になる直前に充電してくださ い。この場合、時計設定が取り消さ

■ アクセス中のご注意

■ご注意

充電式電池の液が漏れたときは素手で液をさわら

ない

液が本体内部に残ることがあるため、お客様ご相談セ ンターまたはソニーサービス窓口にご相談ください。 液が目に入ったときは、失明の原因になることがある ので目をこすらず、すぐに水道水などのきれいな水で 充分洗い、ただちに医師の治療を受けてください。

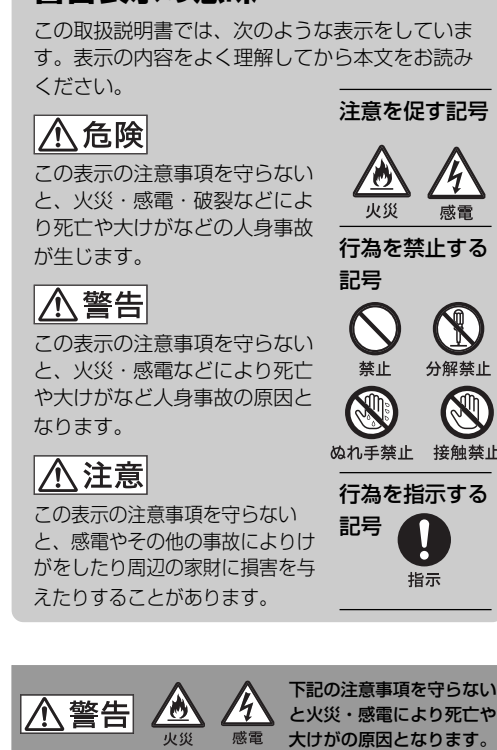

### **安全のために**

### 事故を防ぐために次のことを必ずお守りください。

• 安全のための注意事項を守る ● 故障したら使わない • 万一異常が起きたら、お買い上げ店またはソニー

#### サービス窓口に修理を依頼する

#### **警告表示の意味**

- 音声を録音しながら画像を撮影する:画像ブックマーク付き用件 音声を録音しながら、画像をブックマークとして追加できます。用件に は音声と画像の両方が録音されます。
- 音声のみを録音する:音声のみの用件
- 画像を撮影せず、音声だけを録音した場合は、画像のない音声のみの用
- 件が録音されます。画像(ブックマーク)は後から追加することができま す(ブックマークの追加)。

#### • 画像だけを撮影する: 画像のみの用件 画像だけを撮影した場合は、用件には音声はなく画像だけが記録されま す。音声は後から追加することができます(アフレコ)。

この説明書は100%古紙再 生紙とVOC(揮発性有機 化合物)ゼロ植物油型イン キを使用しています。

http://www.sony.co.jp/

介 危険 充電式電池が液漏れしたとき

## B**準備**

#### 電池の残量表示

- 電池の残量がなくなってくると、画面の表示でお知らせします。 : 「電池が残りわずかです」が表示されます。充電してください。  $\ddot{\phantom{0}}$
- : 「充電してください」が表示され、操作ができなくなります。充 電してください。
- 内蔵電池の持続時間\* 録音モード: STモード STLPモード SPモード LPモード
- 連続音声録音時: 約10時間30分 約13時間 約11時間30分 約14時間 連続音声再生時\*\*: 約9時間30分 約10時間 約11時間 約12時間 \* 電池持続時間は使用条件によって短くなる場合があります。
- \* HOLD ON時。 \*\* 音量レベルが中間付近で内蔵スピーカーで再生した場合。

3 時計を合わせるには、▶Ⅱを押 して、時計設定画面を表示す

4 ▲/▼を押して「手動」を選び、 左の手順に従って時計を合わせ

用件は、自動的にフォルダの一番最後の部分に追加されるので、テープの ように録音されていない部分を探す必要がなく、すぐに録音が始められま す。例: | 用件1 | 用件2 | 新しい用件 | 空きスペース

す。

すると、CHGランプはすぐに消灯

します。

**①回転レンズ部を● (HOLD解除/カメラオフ** モード)の位置で止まるまで廻す。 2画面カバーを上に上げ、画面を表示する。

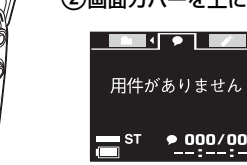

れている場合があります。この場合 は時計を合わせ直してください。

• 画面上に「Access」表示が出ている 間や、REC/PLAY(録/再)ランプ がオレンジに点灯または点滅してい る間は、メモリーへアクセス中で す。アクセス中は、付属のACパワ ーアダプターやUSB接続ケーブルを 抜いたりしないでください。データ が破損するおそれがあります。 • 画面上に「Access」表示が出ている

回転レンズを●(HOLD解除/カメラオフモー ド)の位置からさらに、次にカチッと止まる位 置(カメラオンモード)まで回転させる。 カメラが起動し、レンズのライブビューが画面 に表示されます。

SS ØR ライブビューを起動後30秒間なにも操作をしない とライブビューが終了します。

間は、操作はできません。 • 用件数が多いと、「Access」表示が 長時間表示されることがあります が、故障ではありません。表示が消 えるまでお待ちください。

> . ■ (停止) を押す。 今録音した用件のはじめで停止します。 用件で最初に追加したブックマークが用件のタイ トル画像として表示されます。

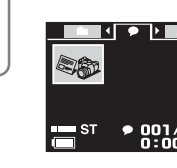

画面自動消灯機能(待機モード) 15秒間操作しないと、本機の画面は自 動的に消灯し、低消費電力待機モード に入ります。表示を出すには、いずれ かの操作ボタン、キーを押します。

> 録音を一時停止する\* REC/PAUSE (録音/一時停止) を押す。 録音一時停止中はREC/PLAYランプが赤く点滅し、カ ウンター表示が点滅します。

## B**はじめに**

## **ビジュアル IC レコーダーとは?**

録音一時停止を もう一度REC/PAUSE (録音/一時停止)を押す。 解除する アンチルはど録音していた用件に続けて録音することができ ます。

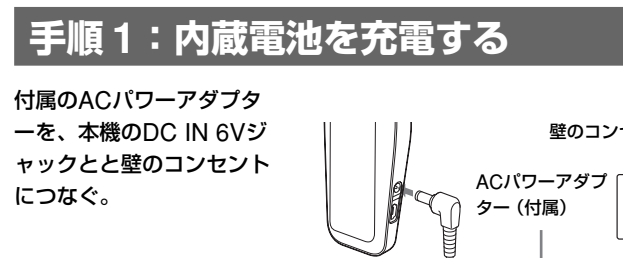

今録音したばかりの ■(停止)を押して録音を停止し、▶Ⅱを押す。 用件を聞く う録音した用件のはじめから聞くことができます。 \* 録音を一時停止して約10分たつと、録音一時停止は解除され、録音停止になります。

ビジュアルICレコーダーでできること ビジュアルICレコーダーICD-CX50では、音声を用件として録音しなが ら、複数の画像を用件の任意の場所にブックマークとして追加することが できます。例えば、会議録音中に、重要な発表を行っている人を撮影した り、新製品説明会で話題の製品を撮影したり、用件検索用、参照用に様々 な使いかたができます。

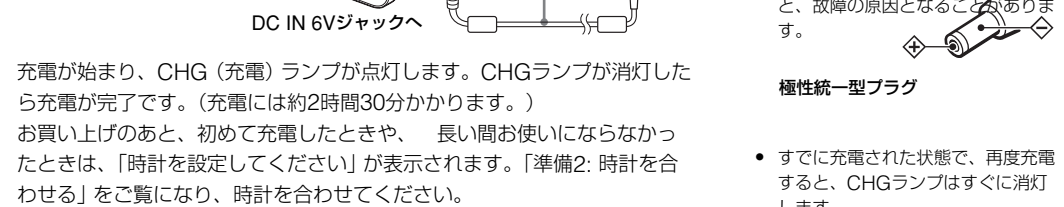

約22時間5分 SP 約35時間 LP 約93時間30分 STモード:ステレオ標準モート STLPモード:ステレオ長時間モード

記録したブックマークは、用件再生時に検索用に使ったり、用件リストに タイトル画像として表示することができます。

#### 録音できる用件の種類

ター 録音中は、付属または別売りのイ ヤーレシーバーをi(ヘッドホン) ジャックに差し込むと、イヤーレシ ーバーから録音をモニターできま す。モニター音はVOL(音量)+/ -ボタンで調節できます。(録音レ ベルは一定です。) ■ご注意

録音モニター中に音量を上げすぎた り、イヤーレシーバーを本体に近づけす ぎたりすると、イヤーレシーバーの音を 内蔵マイクが拾い、ピーッという音 (ハウリング) が生じることがありま す。

ライブビュー起動時に▶▶//← 押して、デジタルズーム機能によ り、画像を拡大、縮小することが できます。

- 様々な再生、編集機能
- 画像のみの用件に音声を追加する-アフレコ ● 用件を再生しながら、任意の場所に画像を追加する-ブックマーク追加
- 用件の音声だけを再生する
- 用件を再生しながらブックマークを表示する 記録したブックマークは音声の再生中に表示することができます。ま
- た、ブックマークを選択してフルスクリーンで表示することもできま す。また、ブックマーク間をリピート再生したり、消去したり、ブック
- マークを使って用件を検索することができます。 • PCに接続する
- 付属のVisual and Voice Editorを使って本機で録音した用件をパソコン 上で再生、編集および保存ができます。

「ライブビュー(Live View)」と

は?

2 VOLボタン+/-で音量を調節する。 i(ヘッドホン)ジャック ▔▏▏

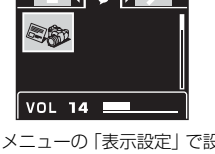

本機で画像を撮影するには、 レ ンズが撮影可能な位置にあり、 レンズからの映像が画面に表示

> <sup>-</sup>① ▶Ⅱを押す。 フォルダ内の最後の用件まで連続再生しま す。最後の用件の再生が終わると、その用件 のはじめに戻って停止します。 選んだ用件番号/フォル ダ内の総用件数

されている必要があります。こ の撮影可能な状況を「ライブビ ュー(Live View)」と呼びま す。ライブビューは以下の手順 で起動します。 **1** レンズ部をカメラ位置(カメ

- ラオン/セルフ)まで回転す る。 **2** 画面カバーを開ける。 **3** ( カメラ)または
- CAPTURE(撮影)を押す。 像が撮影可能になります。

ライブビューが起動され、画

▶/◀を押します。 用件リストタブには、現在フォル ダリストタブで選択されているフ ォルダ内の用件のタイトル画像が リスト表示されます。 ブックマークリストタブには、現 在用件リストタブで選択されてい る用件のブックマークがリスト表 示されます。 用件リストまたはブックマークリ

ストタブで▲/▼を押して、用件ま たはブックマークを検索できま す。

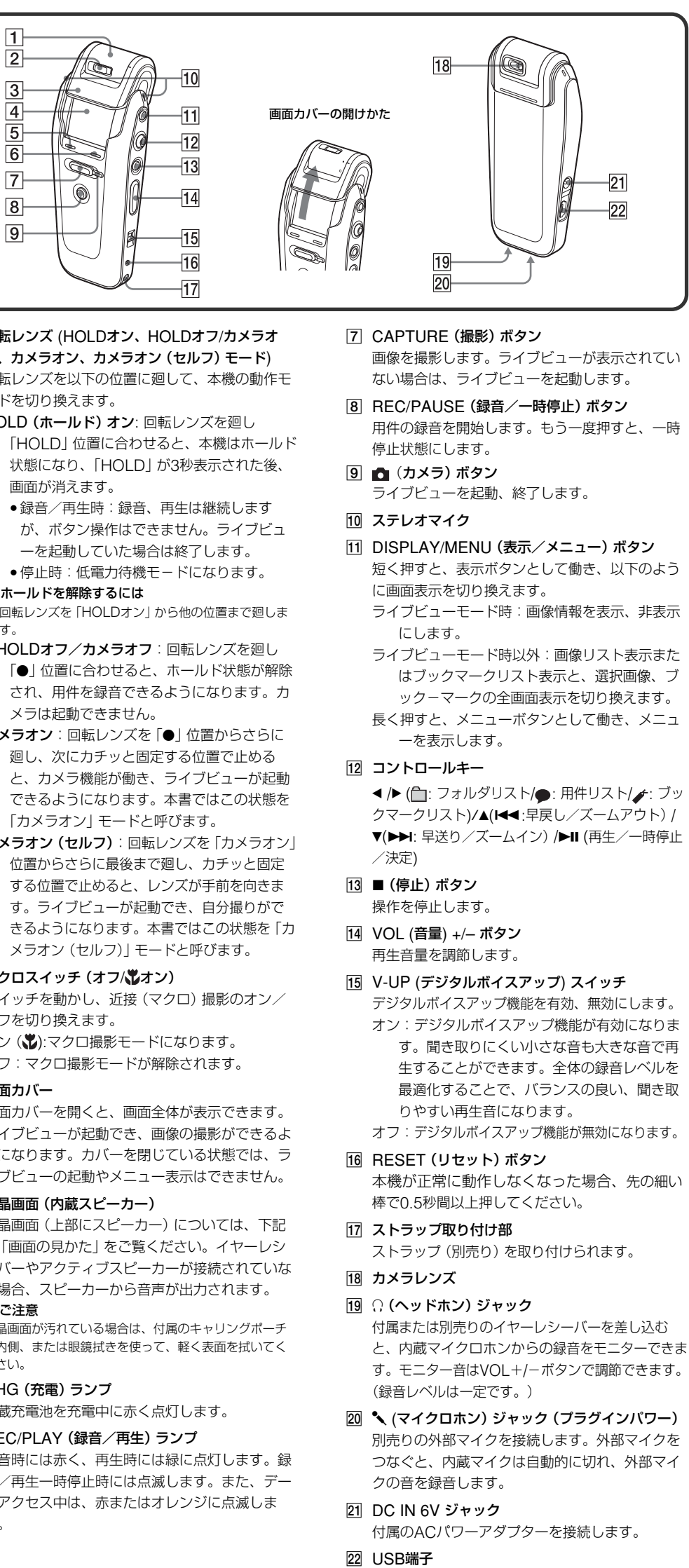

者を撮影

新製品を撮影

EB

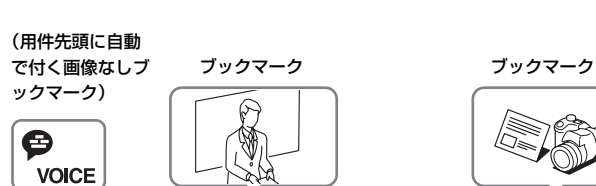

壁のコンセントへ

極性統一型プラグ

bを押す

▼ (▶▶I) を押す $\frac{7}{7}$ 

を選び、中央を下 (▶II) に押して決定する。

▶Ⅱを押す

時計設定 2005y 1m 1d 0:00

2005y 5m15d15:30

▅▅▜▅▅▅▅ 用件がありません

▶Ⅱを押さずに1分以上たつと、時計合わせがキャンセルされ、通常の表示に戻りま 時間に設定されます。

■友畑7

▲ (M◀) を押す

コントロールキーを上/下/左/右 (▲/▼/◀/▶) 方向に押して項目

#### キュー/レビュー ● 早送り (キュー) :再生中に▼

再生中に早送り/早戻しする-

(▶▶)を押したままにして、聞 きたいところで離します。 ● 早戻し (レビュー): 再生中に▲

(本書では、この操作を下記のように説明します。)

#### **▶基本的な使いかた**

(144) を押したままにして、聞 きたいところで離します。 最初は少しずつ早送り/早戻しさ れるので、1語分だけ戻したり、 送ったりして聞きたいときに便利 です。しばらくそのままにする と、高速での早送り/早戻しにな ります。早送り/早戻し中は、表 示設定の「カウンター表示」の設 定に関係なく、経過時間が表示さ れます。

「 月」の数字が選択されます。

**3** 手順1と2を繰り返して、同様に「月」、「日」、

「時」、「分」を合わせる。 時刻は24時間表示です。 1左右の項目に移動するには

1操作をやり直すには

bを押します。ひとつ前の操作に戻ります。

左の項目に戻るには●を、右の項目に移動するには▶を押します。

**2 ►Ⅱを押す。** 

 $\sqrt{2}$ 

■ ご注意

す。

**4** <sup>x</sup>(停止)を押す。 通常の画面に戻ります。 頭に戻る 前の用件

録音や再生をしていないときに時計設

次の用件に

定をしてください。

時計設定画面を表示して設定を確

2 ▲/▼を押して「時計設定」を選

認、変更するには **1** MENUを1秒以上押す。 メニューが表示されます。

ぶ。

右下に現在の設定時刻が表示さ

■ 手動 0:00

2005y 5m15d15:30

■ご注意

れます。

る。

る。

「自動」に設定すると

Visual and Voice Editor起動中に本 機を接続すると、自動的にパソコンの

### **手順 2: 時計を合わせる**

■ご注意 約1分間いずれのキーも押されないと、メニューモードが自動的に解除され、通常の 画面に戻ります。

### **画像を撮影しながら用件を録音する**

音声を新規用件として録音しながら、画像をブックマークとして追加する ことができます(画像ブックマーク付き用件)。1つの用件に、最大で99個 のブックマークを追加することができます。

初期状態では、5つのフォルダ(FOLDER01~05)があり、各フォルダ内 に最大で99件まで用件を録音できます。また、付属のVisual and Voice Editorを使って新しい用件フォルダを追加すれば、メモリー全体では最大で 1,000件の用件を録音できます。

## **HOLD (ホールド)モードを解除して、画**

#### **面カバーを開ける。**

**1**

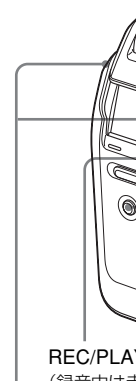

15秒間操作しないと、画面は自動的に消灯し、 低消費電力待機モードに入ります。表示を出す には、いずれかの操作ボタン、キーを押しま

す。

#### **音声の録音を始める**

1停止中に、REC/PAUSE(録音/一時停止) を押す。

2内蔵マイクに向かって話す。 \* メニューの「表示設定」で設定したカウンター表示が 表示されます。

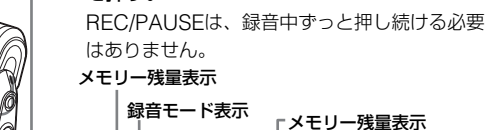

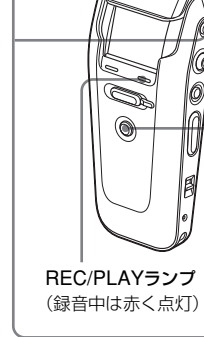

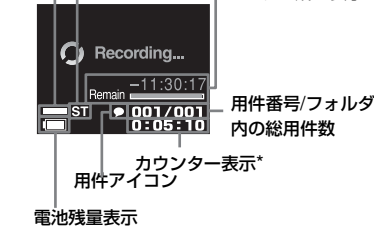

#### **画面にライブビューを表示する**

**LG30** WE T

#### **画像(ブックマーク)を撮影する**

- ■(カメラ) ■面からライブビューが消えているときは、 ● (カメ

画像サイズ表示

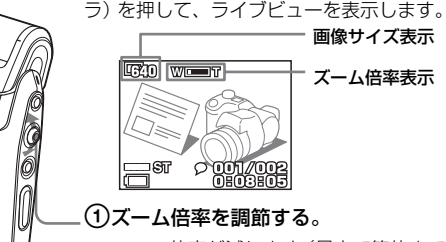

.: 倍率が減ります(最小で等倍まで)。 >: 倍率が増えます(最大で4倍まで)。 2CAPTURE(撮影)を押す。

が、ボタン操作はできま ーを起動していた場合は • 停止時:低電力待機モ-ホールドを解除するには

回転レンズを「HOLDオン」か

 $\bullet$ HOLDオフ/カメラオフ: 「●」位置に合わせると、 され、用件を録音できる。 メラは起動できません。 カメラオン:回転レンズを「 廻し、次にカチッと固定す と、カメラ機能が働き、 できるようになります。z

カメラオン (セルフ): 回転レ

する位置で止めると、レン す。ライブビューが起動で

ライブビューの画像がブックマークとして記録され ます。ひとつの用件について最大で99のブックマ ークを追加することができます。

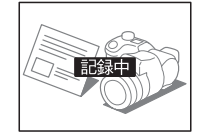

#### **録音を止める**

 $\mathbb{Q}$  /

その他の操作

- (0)

最大録音可能時間 メモリー の最大録音時間は、全フ ォルダ合わせて下記のようになり ます。ひとつのフォルダに最大録 音時間まで録音することもできま す。

録音モード\* 連続録音時間

ST 約11時間30分

SPモード:モノラル標準モード LPモード:モノラル長時間モード

#### ■録音時のご注意 ● より良い音質で録音したいときは、

- メニューの「録音モード」でSTまた はSTLPモードを選んでください。 • 録音を始める前に必ず電池残量表示 を確認してください。 ● 録音モードを混在して録音した場合や 複数の用件を録音した場合、最大録音 時間は任意に変化します。
- m(マイク)ジャックに外部マイク をつないでいるときは、内蔵マイク での録音はできません。つないだ機 器またはコードを外してください。 フォルダを選ぶには

スト/ +: ブックマークリスト) フォルダリスト、用件リスト ト表示を切り換えます。

新しく録音する用件は、現在選択 されているフォルダ内に保存され ます。フォルダを選んで用件を保 存することもできます。選択方法 は、裏面の「フォルダ、用件、ブ ックマークを検索する」をご覧く ださい。

### 録音中の音を聞くには—録音モニ

#### デジタルズーム機能を使う

#### 近接撮影― マクロ撮影

花や昆虫など、小さな被写体に接 近して撮りたいときは、近接(マ クロ) スイッチを「ツ」(マクロ) 側にスライドさせます。詳しく は、裏面の「近接撮影をする― マ クロ撮影」をご覧ください。

### 自分撮り撮影-セルフ撮影

回転レンズを最後まで廻し、カチ ッと固定する位置(カメラオン (セルフ)モード)にすると、レン ズが手前にきて、自分を撮影する ことができます。詳しくは、裏面 の「自分撮り撮影をする-セルフ 撮影」をご覧ください。

音声だけの用件を録音するには 回転レンズ部を● (HOLD解除) カメラオフモード)の位置で止ま るまで廻してHOLD(ホールド) 機能を解除します。

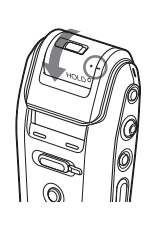

REC/PAUSEを押すと、新しい用 件を録音します。画面カバーを閉 めた状態で録音ができます。ま た、音声だけを録音する場合は、 回転レンズは● (HOLD解除/カ メラオフモード)から先の位置 (カメラオンモード、カメラオン (セルフ)モード)に廻す必要はあ りません。

#### ■ご注意

- 液が身体や衣服についたときも、やけどやけがの原因 なるので、すぐにきれいな水で洗い流し、皮膚に炎症や けがの症状があるときには医師に相談してください。 △ 危険 充電式電池について • 指定されたACパワーアダプター以外で充電しない。 • 火の中に入れない。分解、加熱しない。
- 火のそばや直射日光のあたるところ・炎天下の車中 など、高温の場所で使用・保管・放置しない。 • コイン、キー、ネックレスなどの金属類と一緒に携
- 帯・保管しない。ショートさせない。
- 液漏れした電池は使わない。

Li-ion

(o)≤∙

 $\mathbb{R}$ 

メモリーが一杯になってしまった場合 は、パソコンと本機をUSBケーブルで 接続し、付属のVisual and Voice Editorを使って、パソコンに用件のバ ックアップを保存してください。 不要な用件を削除してメモリーの空き 容量をつくることができます。

### **録音した用件を聞き、画像を表示する**

次の手順で今録音した用件の音声を聞き、ブックマーク画像を表示できま

#### 海外での充電式電池の廃棄について 各国の法規制にしたがって廃棄してください

す。

### **再生を始める**

 $\mathbb{Z}$  .

\* メニューの「表示設定」で設定したカウンター表示 が表示されます。

#### REC/PLAYランプ (再生中は緑に点灯)

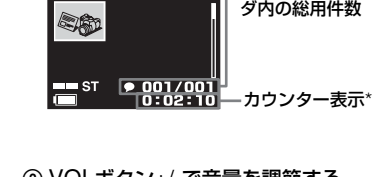

再生する用件を選ぶには 以下の手順でフォルダと用件を選

- 択します。 **1** フォルダリストタブで、再生、 表示したい用件を保存したフォ
- ルダを選ぶ。 選択方法は、裏面の「フォル
- ダ、用件、ブックマークを検索 する」をご覧ください。
- 2 用件リストタブで▲/▼を押し 再生したい用件を選択する。

#### 用件リストとブックマークリスト を切り換えるには

お買い上げのあと、初めて電池を充電したときや、電池残量がなくなった まま長時間お使いにならなかったあとに電池を充電したときは、「時計を設 定してください」が表示されます。HOLD (ホールド) モードを解除してか **各部の名称と働き**

C.S.V

本体

● 外部スピーカーで聞く:別売りの (ヘッドホン)ジャックにつない 「HOLD」位置に合わせる 状態になり、「HOLD」が 画面が消えます。 ●録音/再生時:録音、再

 $\overline{8}$ 

 $\sqrt{9}$ 

**2**

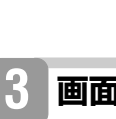

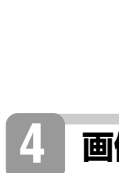

**5**

**1**

#### DISPLAY(表示)を短く押す。

• 用件リストでDISPLAYを押すと、選択され ていた用件が全画面で表示されます。 • ブックマークリストでDISPLAYを押すと、 選択されていたブックマークが全画面で表示

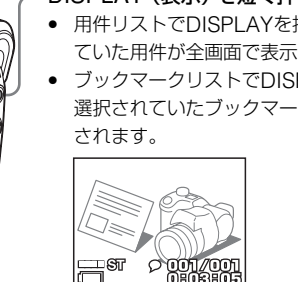

元の用件またはブックマークリスト画面に戻 るには、再度DISPLAYを押します。

### **画像を全画面表示する**

#### 高音質で再生するには

アクティブスピーカーを೧

でください。

小さな音を聞きやすい大きさに調 節する—V-UP (デジタルボイス

アップ機能)

● イヤーレシーバーで聞く: 付属ま たは「主な仕様」に記載されてい る別売りのステレオイヤーレシー バーをΩ (ヘッドホン) ジャック につないでください。スピーカー からは音が出なくなります。 1 回転レンズ (HOLDオン、HO フ、カメラオン ( 回転レンズを以下の位置に廻 ードを切り換えます。 HOLD (ホールド) オン: 回転

V-UPスイッチを「ON」にする と、聞き取りにくい小さな音も大 きな音で再生することができま す。全体の録音レベルを最適化す ることで、バランスの良い、聞き 取りやすい再生音になります。 1通常の再生音に戻すには

V-UPスイッチを「切」の位置に戻しま す。 音声のみを聞くには 画面カバーを閉じた状態で用件を

聞くことができます。

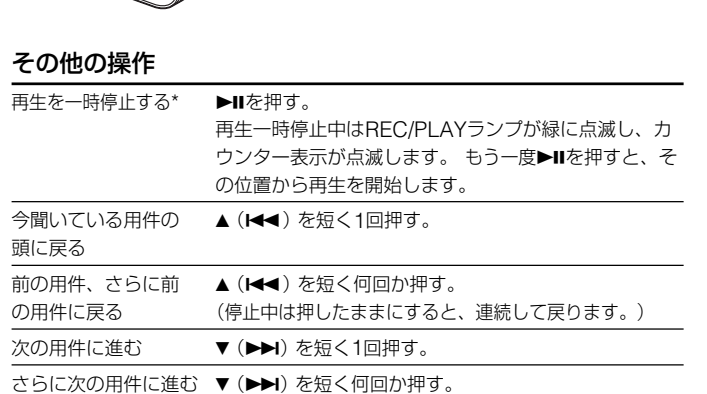

#### **再生を停止する 3**

 $\circledcirc$ 

(停止中は押したままにすると、連続して進みます。) \* 再生を一時停止して約10分たつと、再生一時停止は解除され、停止になります。

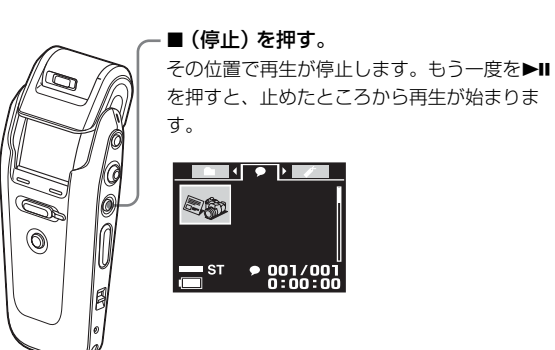

#### その他の

以下の手順にしたがってメニューで設定を変更できます。なお、設定でき る項目は動作モード (停止中、再生中、録音中、ライブビュー起動時)に よって異なります。

#### 用件の録音を開 始する。 重要な発表時、発表 ブックマーク付き用件

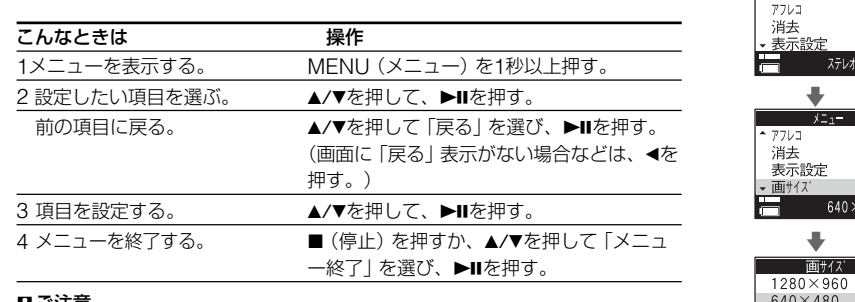

#### **設定を変える- メニュー一覧**

項目を設定する。

 $O(-/ - / -$ 

 $O/O/-/-$ 

(3)

液晶画面 (上部にスピーカー) の「画面の見かた」をご覧くた ーバーやアクティブスピーカー い場合、スピーカーから音声 日 ご注意 液晶画面が汚れている場合は、付属 の内側、または眼鏡拭きを使って、

内蔵充電池を充電中に赤く点 6 REC/PLAY (録音/再生) ラ 録音時には赤く、再生時には約 音/再生一時停止時には点滅 タアクセス中は、赤またはオ

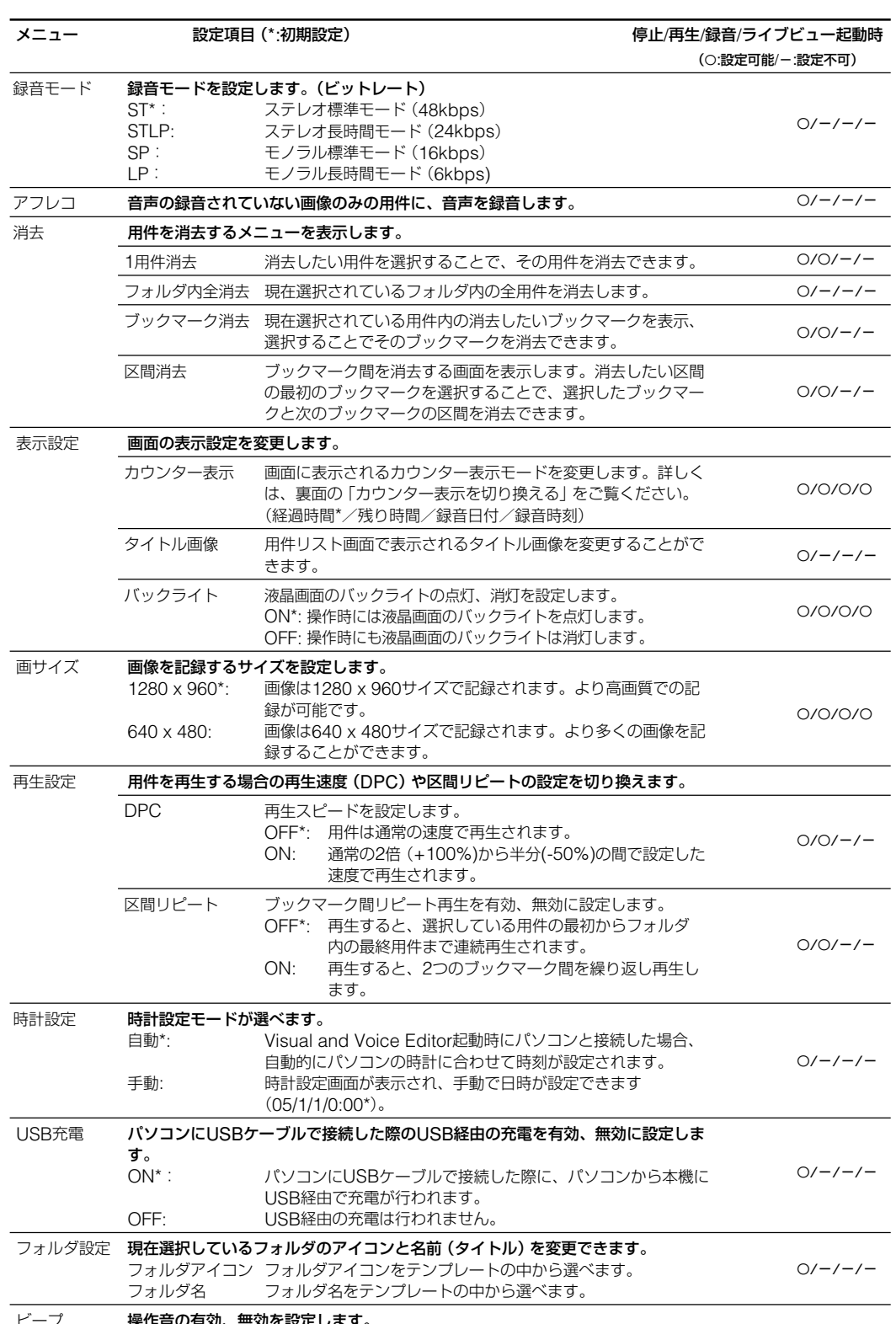

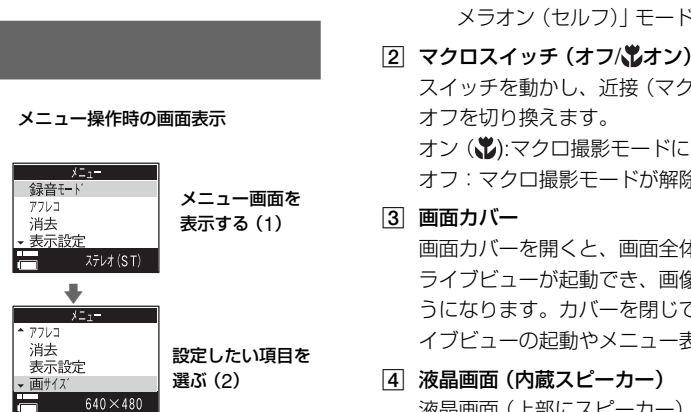

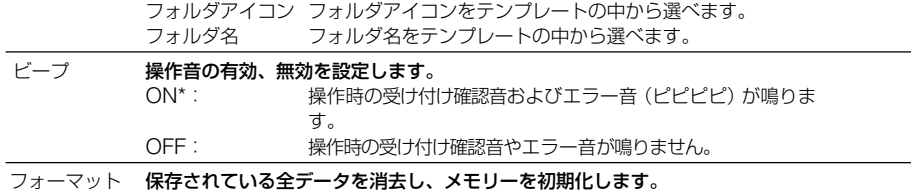

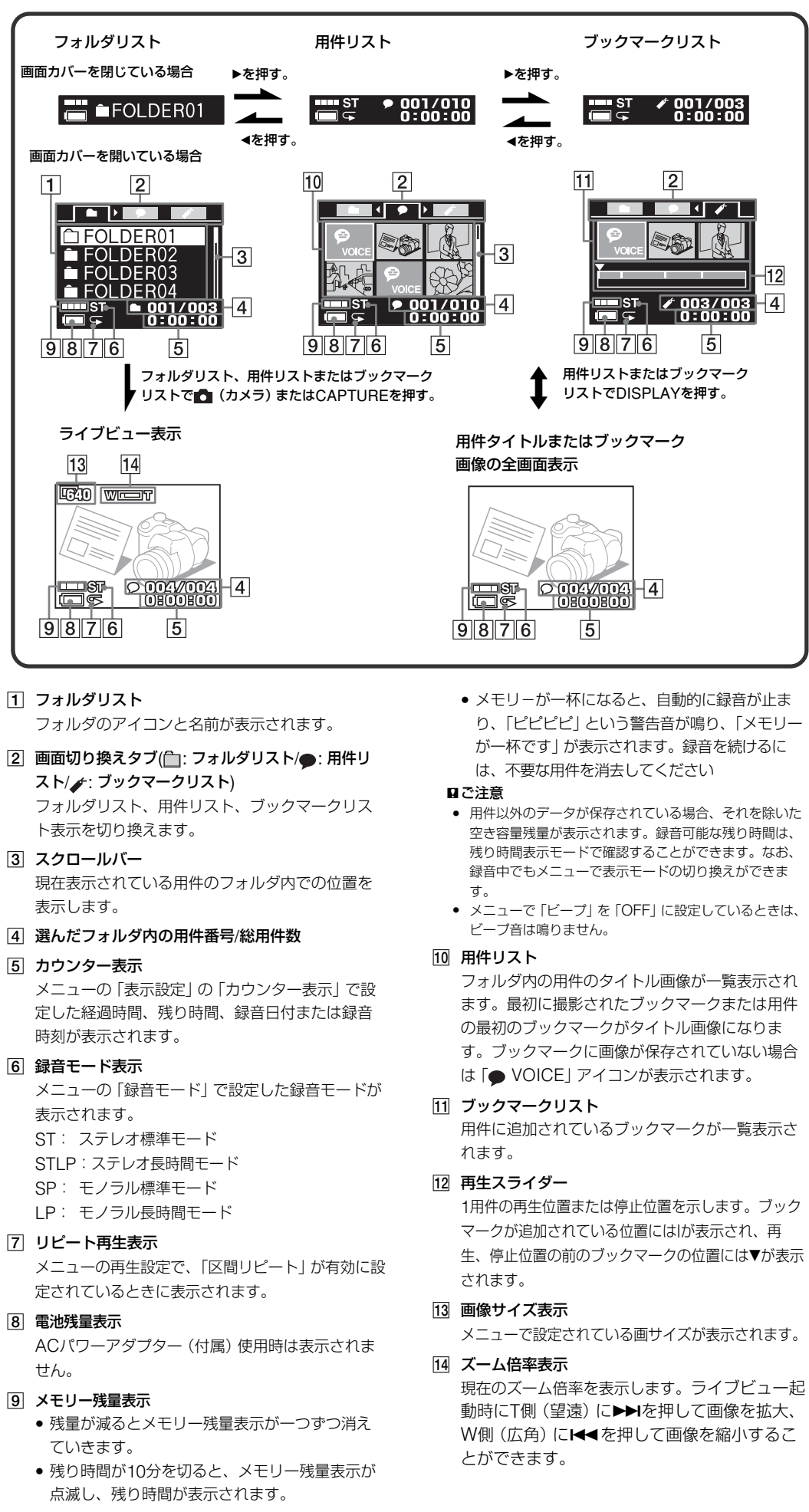

す。

ださい。

5 CHG(充電)ランプ

再生中に、用件リストまたはブックマークリストで選択している画 像を全画面表示することができます。 **2**

す。

1 フォルダリスト

3 スクロールバー

表示します。

5 カウンター表示

時刻が表示されます。

6 録音モード表示

表示されます。

ST: ステレオ標準モード STLP:ステレオ長時間モード SP: モノラル標準モード LP: モノラル長時間モード

ACパワーアダプター (付属)·

● 残量が減るとメモリー残量

●残り時間が10分を切ると、

7 リピート再生表示

8 電池残量表示

せん。 9 メモリー残量表示

ていきます。

画面の見かた

フォルダリスト

付属のUSB接続ケーブルを使って、パソコンと接 続します。

画面カバーを開いている場合

ライブビュー表示

13 14 **EXD** WIEST

HIS PO

 $9876$ 

 $9876$ 

9面カバーを閉じている場合

 $\Box$  **FOLDER01** 

 $\boxed{2}$  $\blacksquare$ IFOLDER01

 $\begin{bmatrix} \frac{1}{2} & \frac{1}{2} & \frac{1}{2} \\ \frac{1}{2} & \frac{1}{2} & \frac{1}{2} \end{bmatrix}$  = 001/003

 $\overline{5}$ 

お願い 使用済み充電式電池は貴重な資源です。端子(金属部 分)にテープを貼るなどの処理をして、充電式電池リ サイクル協力店にご持参ください。

#### 日本国内での充電式電池の廃棄について

リチウムイオン電池は、リサイク ルできます。不要になったリチウ ムイオン電池は、金属部にセロハ ンテープなどの絶縁テープを貼っ て充電式電池リサイクル協力店へ お持ちください。 充電式電池の回収・リサイクルお よびリサイクル協力店については 有限責任中間法人JBRCホームペ ージhttp://www.jbrc.net/hp/ contents/index.htmlを参照して

ください。

リチウムイオン電池はサービスで交換することを推奨 しております。交換後、リチウムイオン電池は充電式 電池リサイクル協力店へお持ちください。

充電しても充電池の持続時間が短くなった場合はソニ ーサービス窓口にご相談ください。

#### • 本製品の不具合により、録音および撮影ができな かった場合、および録音内容が破損または消去さ れた場合、録音内容の補償についてはご容赦くだ さい。

• 本製品を使用したことによって生じた金銭上の損 害、逸失利益および第三者からのいかなる請求に つきましても、当社は一切その責任を負いかねま す。

• 録り直しのきかない録音の場合は、必ず事前にた めし録りをしてください。 • お客様が録音したものは個人として楽しむなどの

ほかは、著作権法上、権利者に無断で使用できま せん。 • お客様が撮影した画像は、個人で楽しむなどのほ

かは、著作権法上、権利者に無断で使用できませ ん。 なお、実演や興業、展示物などの中には、個人と

して楽しむなどの目的があっても撮影を制限して いる場合がありますのでご注意ください。 • 著作権に関わる画像の伝送は、著作権法上の規定

#### による範囲内で使用する以外は、利用できません のでご注意ください。

バックアップのおすすめ 万一の誤消去や、ICレコーダーの故障などによるデータ の消滅や破損にそなえ、大切な録音や撮影内容は、必ず 予備としてVisual and Voice Editorを使ってパソコン に保存してください。

この装置は、情報処理装置等電波障害自主規制協議 会(VCCI)の基準に基づくクラスB情報技術装置て す。この装置は、家庭環境で使用することを目的と していますが、この装置がラジオやテレビジョン受 信機に近接して使用されると、受信障害を引き起こ すことがあります。取扱説明書に従って正しい取り

扱いをしてください。

### 商標について

- Microsoft および Windows は米国Microsoft Corporation の米国およびその他の国における登録 商標、または商標です。
- IBMおよびPC/ATは米国International Business Machines Corporationの登録商標です。 • ドルビーラボラトリーズの米国及び外国特許に基づ
- く許諾製品。 • Pentiumは、Intel Corporationの登録商標です。 • その他、本書で登場するシステム名、製品名は、一
- 般に各開発メーカーの登録商標あるいは商標です。 なお、本文中では™、®マークは明記していませ ん。

録音および撮影した日時を記録するためには、本機の時計合わせをしてお く必要があります。

ら以下の手順で時計を合わせてください。

1 ▲/▼で「年」の数字を選ぶ。 ▲: 数が減ります。 ▼: 数が増えます。

ビューが表示され、画像の撮

影ができるようになります。

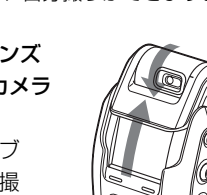

 $\overline{\mathbb{S}}$ 

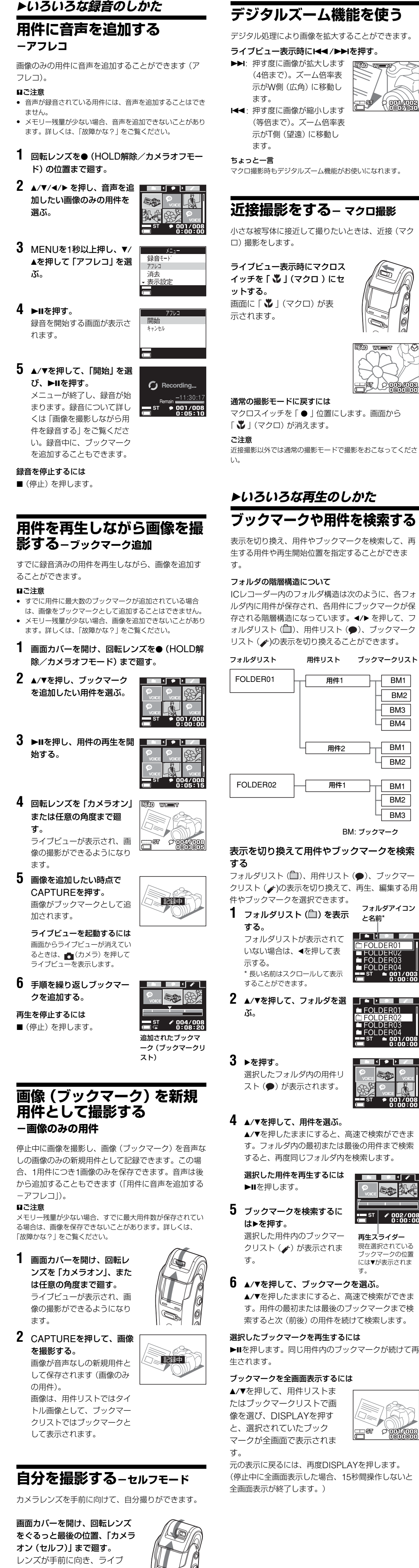

- **フォルタ゛アイコン** 必 凸 ぬ 《 0 2 0 同 FOLDER01
- 多色宏。 ৩২ প্ৰ ⊠ 6. 国际局  $\blacksquare$   $\blacksquare$  FOLDER0
	-
	- ■ご注意
- 
- ます。
- フォルダアイコンの選択画面 5 A/V/◀/▶を押してアイコン
	- 押した方向にカーソル(反転 表示) が移動します。▲/▼ に 押し続けると、ページ送り、
	- 設定したフォルダアイコンと 連動するフォルダ名が確定し
	-
- 
- 

4 ►Ⅱを押す。 消去メニューが表示されま フォルダ内全消去 す。

> **PORT CONTER**

区間消去

**B++** 2 ■ ◆ 選択 ▶■決定

5 ▲/▼を押して、「区間消 去」 を選び、▶Ⅱを押す。 ブックマークリストが表示さ れます。手順3でMENUを押 す前に選択していたブックマ ークが表示されています。選

> $\circ$   $-$ 消去後のブックマークとして 残す画像を選ぶ画面が表示さ れます。区間の先頭と最後の □● ◆ 選択 ▶■決定 ブックマーク画像のうち、い ずれか1つを選びます。 ご注意

- **1** ブックマークを消去をしたい用件を選ぶ。 **2** MENUを1秒以上押し、
- ▼/▲を押して「消去」を選 ぶ。
- 3 ►Ⅱを押す。 消去メニューが表示されま オルダ内全消去 す。 ゙ックマーク消去 文問消去

### 4 ▲/▼を押して、「ブックマ ーク消去」 を選び、▶Ⅱを

元の表示に戻るには、再度DISPLAYを押します。 (停止中に全画面表示した場合、15秒間操作しないと **1** MENUを1秒以上押し、 ▼/▲を押して「フォーマッ

> **■ (停止) を押して、メニューを終了する。** フォーマットをすると、自動的にフォルダが5つ (FOLDER01~05)作成されます(お買い上げ時

● パソコンに保存した用件を本機に転送する。 • 用件をパソコンで、再生、表示、編集する。

ます。 ■ご注意

画像を撮影 する。

表示設定

イトル画像

| 一 | 録音日付| - 外小画像 OICE BOOK 28 25 

I ⁄<del>≋</del>∽⊘?

なハードウェア、ソフトウェアが必要です。 ■ 以下の性能を満たしたIBM PC/ATおよびその互換

- サウンドボード:Sound Blaster 16 互換 - ディスプレイ:ハイカラー (16 ビットカラー)以

■ OS: Microsoft Windows® XP Media Center Edition 2005/Windows® XP Media Center Edition 2004/Windows® XP Media Center

### **▶その他 使用上のご注意**

フォルダアイコンを変更する

**1** アイコンを変更したいフォルダを選ぶ。

#### $\sqrt{2}$ 時計設定 USB充電 ルダ設定 **ED** PFOLDER 7オルダ設定 冰炒名 FOLDER01

- レンズに指紋やゴミがついて汚れたときは、柔らかい
- 布などを使ってきれいにすることをおすすめします。 結露について
- 結露とは、本機を寒い場所から急に暖かい場所へ持 ち込んだときなどに、本機の内部や外部に水滴が付 くことです。この状態でお使いになると、故障の原 因になります。
- 結露が起こりやすいのは • スキー場のゲレンデから暖房の効いた場所へ持ち込
- んだとき • 冷房の効いた部屋や車内から暑い屋外へ持ち出した とき、など。
- 結露を起こりにくくするために
- 本機を寒いところから急に暖かい所に持ち込むとき は、ビニール袋に本機を入れて、空気が入らないよう
- に密閉してください。約1時間放置し、移動先の温度に なじんでから取り出します。

**2** 消去したい区間にブックマークがない場合に は、消去をしたい区間の最初と最後の位置にブ ックマークを追加する。 ブックマークの追加方法については、「用件を再生 しながら画像を撮影する-ブックマーク追加」を

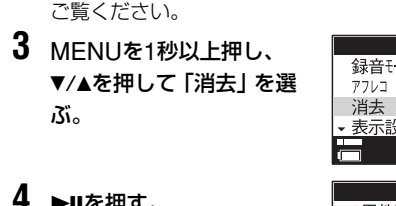

CHG(充電)ランプが赤く点滅し充電ができない。 • 充電動作温度を越える範囲の温度環境で充電してい る。→+5℃~+35℃の範囲でお使いください。

択されている区間の最初と最 後が確認のため繰り返し再生 されます。 **b** ▲/▼を押して消去する区間の先頭のブックマー クを選ぶ。

### <u>/</u> ▶Ⅱを押す。

選択した区間のブックマークに画像なしブックマークが含 まれている場合は、画像選択画面(手順7-9)は表示され ません。画像ありブックマークが残ります。

#### **8 ▲/▼を押してブックマークとして残す画像を選** 択し、▶Ⅱを押す。

● 画像を撮影するには、回転レンズを「カメラオン」、 または「カメラオン(セルフ)」の位置まで廻してく

- 消去の確認画面が表示されます。 9 A/Vを押して、「Yes」を選び、▶Ⅱを押す。 選択した区間が消去されます。指定した画像は新
- しくブックマーク画像として保存されます。 10■(停止)を押して、メニューを終了する。 ■ご注意
- 用件の最後のブックマークを区間の先頭ブックマークとして 指定すると、エラーメッセージが表示されます。 • 指定した区間の一方のブックマークがサンプル画像のブック マークの場合は、もう一方の撮影した画像ブックマークが自 動的に新しいブックマーク画像として残ります。

● フォルダ内の用件の合計数が99件を超えているため、 用件を追加できません。いくつか用件を消去するか他 のフォルダに移動してからやり直してください。

#### ブックマークを消去する 用件に追加したブックマークを消去できます。

押す。 ブックマークリストが表示さ れます。

#### 手順2でMENUを押す前に選択していたブックマ ークが表示されています。選択されているブック マークの最初と最後が確認のため繰り返し再生さ れます。

ブックマーク消去

5 ▲/▼を押して消去するブッ ■ ブックマーク消去 クマークを選ぶ。 実行しますか' Yes No

- b゙ ► llを押す。 確認画面が表示されます。
- 7 A/vを押して、「Yes」を選び、▶Ⅱを押す。
- ブックマークが消去されます。 **8** ■ (停止) を押して、メニューを終了する。

### ■ご注意

あるお問い合わせとその回答をご案内するホーム ページです。 ・電話•FAXでのお問い合わせは→お客様ご相談セ

**メモリーを初期化する**

#### 用件1 | 用件2 | 用件3 | 用件4 3件目を消去する

本機のメモリーをフォーマット(初期化)することがで きます。フォーマットすると、メモリー内に記録され たデータは、本機で録音した用件(音声と画像)以外の データもすべて消去されますので、事前に内容を確認

> ISB充雷 オルダ設定

実行

用件1 用件2 用件の番号が繰り上がる 用件3 用件4 用件5  $\sqrt{77 - 77}$ 実行しますか?

▼/▲を押して「消去」を選   $Yes$   $No$ 

オルダ内全消去 マーケ消去 **3 ▲/▼を押して、「1用件消** 1用件消去 去」 を選び、▶Ⅱを押す。 用件リストが表示されます。 □ ◆ 選択 ▶ 決定 フォーマット中

してください。

ト」を選ぶ。

2 ►Ⅱを押す。

■ご注意 回転レンズを「HOLDオン」にし、メッセージが表示されてか ら約3秒後に画面が消えます。 ホールドを解除するには

フォーマット実行画面が表示

3 ▲/▼を押して、「実行」を選

されます。

確認画面が表示されます。

を押す。

メモリーが初期化されます。

と同じ状態です)。

4 A/Vで「Yes」を選び、▶Ⅱ 0 Information11

途中でフォーマット(初期化)を中止するには 手順3で「キャンセル」または手順4で「No」を選びます。

び、▶Ⅱを押す。

**パソコンとつないでVisual and Voice Editorを使う**

パソコンと本機を接続し、付属のアプリケーションソ フトウェアVisual and Voice Editorをインストール すると、以下の操作ができます。詳しくは、Visual and Voice Editorの取扱説明書をご覧ください。 • 本機で録音した用件をパソコンのハードディスクに保

存する。

• ブックマークを編集する。

• パソコンに取り込んだ用件を電子メールに添付して、声の

● 音声認識ソフトウェア (別売り)と組み合わせて音声を

メールを送る。

文字化する。 接続する

付属のUSBケーブルで、パソコンのUSBコネクターと

本機のUSB端子を接続します。

パソコンと接続すると、本機の画面には「PC接続中」 と表示され、パソコンで本機を認識できるようになり

• 本機のメモリーの中身をWindowsのエクスプローラなどで表 示することができますが、用件をパソコン上で再生・編集す るときは、必ず付属のアプリケーションソフトウェアVisual

- 画像のみの用件を指定した場合、用件自体が消去されます。 • 用件の先頭にある画像ブックマークを指定した場合、サンプ ル画像付きのブックマークが代わりに追加されます。
- 用件の先頭にあるサンプル画像付きのブックマークは消去で きません。
	- Edition/Windows® XP Professional/Windows® XP Home Edition/Windows® 2000 Professional/Windows® Millennium Edition/
		- Windows®98 Second Edition標準インストール (日本語版) (Windows®95、Windows®98、Windows® NTには対応 していません。)

and Voice Editorをお使いください。

• 用件を直接Windowsエクスプローラのウィンドウ上へドラ ッグ&ドロップしないでください。本機で認識できなくなり

● パソコンに接続するときは本機でアクセス表示をしていない

ます。

ことを確認して

本機の時計を自動で設定する

メニューで「時計設定」を「自動」にしているときは、 Visual and Voice Editorの起動時にパソコンに接続 すると、本機の時計は自動的にパソコンの時計に合わ

せて設定されます。 必要なシステム構成

Visual and Voice Editorを使うためには、次のよう

機

→不要な用件を消去する。または、パソコンと接続 し、付属のVisual and Voice Editorを使ってパソ コンに用件を保存する。 • 選んだフォルダに99件録音されている。

→別のフォルダを選ぶか、不要な用件を消去する。

- CPU: 450 MHz以上のPentium® IIIプロセッサも しくは同等の性能を有するプロセッサ(NEC PC-98 シリーズとその互換機、自作PCでは動作保証いたし ません。Macintoshには対応していません。) - RAM 容量:128 M バイト以上(256 Mバイト以上

> • 回転レンズがカメラが使えない位置になっている。 →「カメラオン(セルフ)」の

を推奨)

- ハードディスクの空き容量:70M バイト以上(音声 データの扱い量に比例して多くの空き容量が必要で

す。)

- ドライブ: CD-ROMドライブ(インストール時)

- 通信ポート:USB

上、800 x 480 ドット以上

→エレクトレットコンデンサーマイクロホンECM-CS10(別売り)をご使用になりますと改善します。

# **誤操作を防止する–ホールド機能**

誤動作を防止するには、回転レンズを廻し「HOLD」 位置に合わせます。「HOLD」が3秒表示された後、画 面が消えます。すべてのボタンが操作できなくなりま す。

- 録音/再生時:録音、再生は継続しますが、ボタン 操作はできません。ライブビューを起動していた場 合は終了します
- 停止時:低電力待機モードになります。

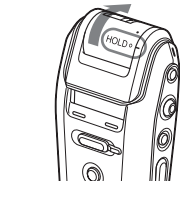

ご使用場所について • 運転中のご使用は危険ですのでおやめください。

#### ブックマーク間を消去する-区間消去 ブックマークを指定して、指定したブックマークと次 のブックマークの間の部分を消去できます。 消去前 ブックマーク2を指定し、ブックマーク2-3間を消去する。 BM1 BM2 BM3 BM4

**▶その他の機能** 

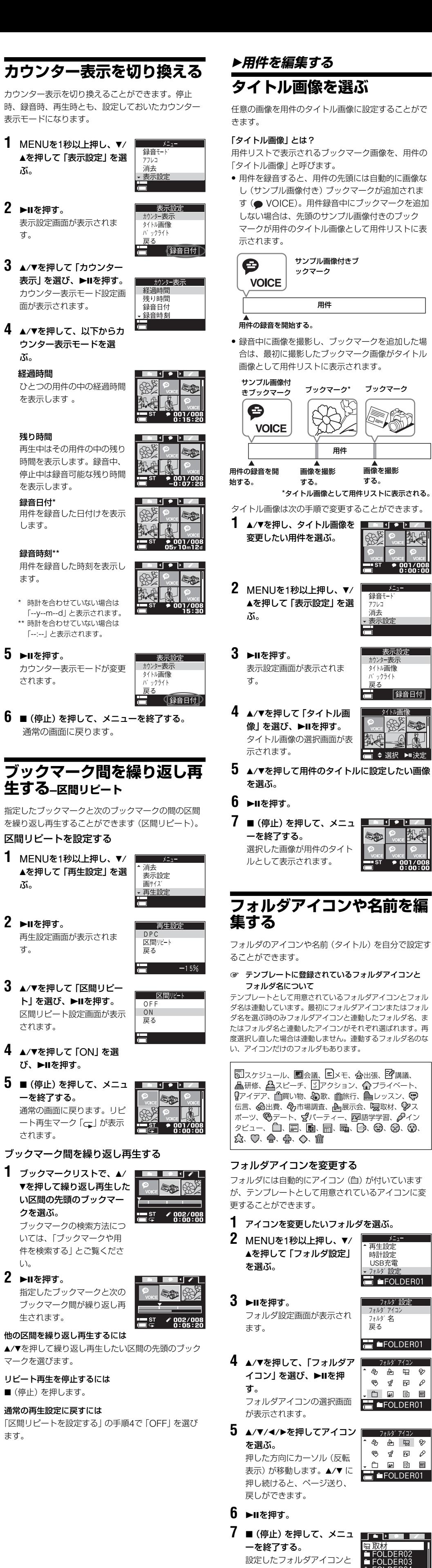

**1** 区間消去をしたい用件を選ぶ。  $BM3^*$  BM4 消去後 \* ブックマーク2と3のいずれかの画像をブ ックマーク3の画像として残します。

- ACパワーアダプターについてのご注意 ● 木機に付属のACパワーアダプターをご使用くださ
- い。本機に付属している以外のACアダプターを使用 すると、故障の原因になることがあります。 • ACパワーアダプターを海外旅行者用の「電子式変圧 器」などに接続しないでください。発熱や故障の原 因となります。
- ケーブルが断線したACパワーアダプターは危険です ので、そのまま使用しないでください。
- 取り扱いについて • 落としたり、強いショックを与えたりしないでくだ
- さい。故障の原因になります。 • 次のような場所には置かないでください。 –温度が非常に高いところ(60℃以上)。 –直射日光のあたる場所や暖房器具の近く。 –窓を閉めきった自動車内(特に夏期)。 –風呂場など湿気の多いところ。
- –ほこりの多いところ。
- ノイズについて
- 録音中や再生中に本機を電灯線、蛍光灯、携帯電話な どに近づけすぎると、ノイズが入ることがあります。 • 録音中に本機に手などが当たったり、こすったりす ると、雑音が録音されることがあります。
- お手入れ
- 本体表面が汚れたときは、水気を含ませた柔らかい 布で軽くふいたあと、からぶきします。シンナ-や ベンジン、アルコール類は表面の仕上げを傷めます ので使わないでください。

#### **1** 名前を変更したいフォルダを選ぶ。 2 MENUを1秒以上押し、▼/ <del>■■■■■■</del> ▲を押して「フォルダ設定」 時計設定 JSB充電 **FOLDER01** 3 ►Ⅱを押す。 7ォルダ設定 フォルダ設定画面が表示され FOLDER01 4 ▲/▼を押して、「フォル フォルダ名 ダ名」を選び、▶Ⅱを押 フォルダ名の選択画面が表示 FOLDER01

**b** ▲/▼を押して、選択したいフォルダ名を選び、 ▶Ⅱを押す。 **b ■(停止)を押して、メニュ ■■■■■■■■■■** ーを終了する。 設定したフォルダ名と連動す るフォルダアイコンが確定し

ます。 ■ご注意

#### 液晶画面をきれいにする • 液晶画面に指紋やゴミがついて汚れたときは、付属

のキャリングポーチの内側または眼鏡拭きなどの柔 らかい布で軽く拭き取ってください。 レンズをきれいにする

**b** ■ (停止) を押して、メニューを終了する。 消去した用件以降の用件番号が繰り上がります。 (例えば、用件3を消去した場合、用件4だったも のが用件3になります。消去が完了すると、消去し た用件の次の用件の頭で停止します。)

#### 途中で消去をやめるには 手順5の前に■(停止)を押します。

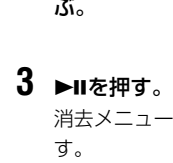

### **5 A/Vで「Yes」を選び、▶Ⅱを押す。** フォルダ内の用件が消去されます。フォルダ自体

**6** ■ (停止) を押して、メニューを終了する。

手順4の前に■(停止)を押します。

### 結露が起きたときは

電源を切って結露がなくなるまで約1時間放置し、結露 がなくなってからご使用ください。特にレンズの内側 についた結露が残ったまま撮影すると、きれいな画像 を記録できませんのでご注意ください。

ICレコーダーに表示される残り時間が、付属のVisual and Voice Editorでのパソコン上での残量表示より短い。 • ICレコーダーではシステム上必要な領域を差し引い て表示しているため、「Visual and Voice Editor」 での残量表示と異なる場合があります。

最大録音時間まで録音できない。

• STモード、STLPモード、SPモード、LPモードを 混ぜて録音すると、最大録音時間はSTモードとLP モードの最大録音時間の間になります。

• 用件以外のデータが入っている。

• 最小録音単位があるため、用件の数が多いと、端数 が出ることにより実際の録音可能時間が最大録音時

間より短くなることがあります。

● ひとつのフォルダ内で、99件を超えると、それ以上

• 最小録音単位より長い用件の場合でも、端数が出た 場合は、同様に実際の録音時間よりも多く残り時間

が減ることがあります。

用件は録音できません。

• 以上の理由により、実際に録音した時間(カウン ター表示)の合計と、「残り時間」を合計した時間 が、最大録音時間より少なくなる場合があります。

電池の持続時間が短い。

• 電池の持続時間は、音量ボタンが中間レベル付近で 内蔵スピーカーで再生した場合の目安です。使用条 件によって短くなる場合があります。

「アクセス」表示が消えない。

パソコンと接続できない。

• 用件数が多いと、長時間表示されることがあります が、故障ではありません。表示が消えるまでお待ち

ください。 正常に動作しない。

• RESETボタンでシステムをリセットする。

● Visual and Voice Fditorの取扱説明書をご覧くだ

さい。

**エラー表示一覧**

エラーが表示されたら、下記項目をチェックしてみて ください。それでも解決しない場合、ご不明な点は、 パーソナルオーディオ・カスタマーサポートページをご 覧いただくか、お客様ご相談センターまでお問い合わ せください。なお、修理に出すと、録音した内容が消 えることがあります。ご了承ください。

画面カバーを閉じた状態でエラーが表示された場合は カバーをあけてメッセージを確認してください。

電池が残りわずかです

• 電池が消耗しています。充電してください。電池残 量が少ないと消去やフォーマットが行えません。

ブックマークがあります

同じ場所に複数のブックマークは追加できません。

カメラが動きません

• カメラが故障しているため、ライブビューを起動で

きません。

カメラを回転してください

ださい。 再生できません

• ファイルまたはフォルダが過って消去されているた

め再生できません。 充電してください。

#### • 電池が消耗しています。充電してください。

ファイルが壊れています/フォルダがありません • WindowsのエクスプローラでICレコーダーのフォ ルダを消去後、そのフォルダ内の用件を再生しよう としたときに表示されます。フォルダを消去すると きは、Visual and Voice Editorを使ってくださ

い。

• WindowsのエクスプローラでICレコーダーのフォ ルダを消去後、そのフォルダ内に用件を保存しよう としたときに表示されます。本機のフォーマット機 能を使って、初期化を行ってください。または、 Visual and Voice Editorを使ってフォルダを消去

してください。

フォルダ内の用件が一杯です

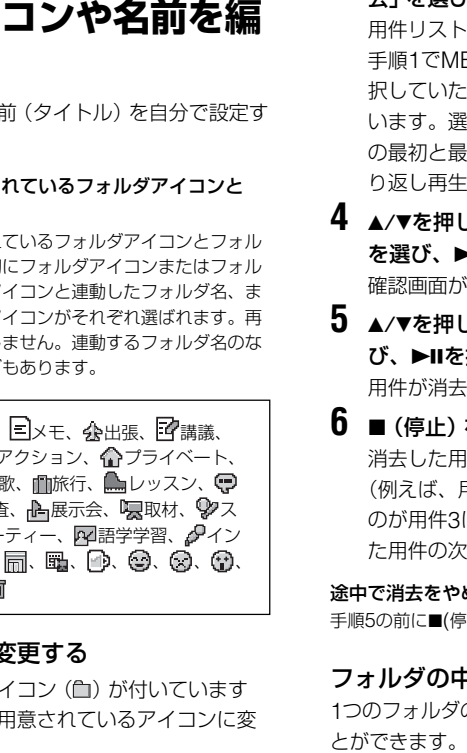

用件/ブックマークが一杯です

• すでに最大用件数、最大ブックマーク数を超えていま す。不要な用件やブックマークを消去してください。

メモリーが一杯です

• メモリーの残量が足りないため、録音、撮影できま せん。いくつか用件を消去してからやり直してくだ

さい。

本機でフォーマットが必要です

• 本機以外の機器で初期化された場合、お使いになれ ません。本機の「フォーマット」機能を使って初期化

してください。

消去に失敗しました/消去できません • 何らかの理由で消去ができませんでした。

音声があります

• 音声がすでに録音されている用件には、音声をアフ

レコ録音することはできません。

用件/ブックマーク/音声がありません。 ● 選んだ用件フォルダには1件も用件が録音されてい ません。または、選んだ用件にはブックマークが1 件も追加されていません。用件またはブックマーク が保存されていないと、本機の編集機能はお使いに

なれません。 電源異常です

• 指定以外、または故障したACパワーアダプターを使 用しています。本機が故障する場合がありますので すぐにはずしてください。付属のACパワーアダプ ターまたは電池でご使用ください。

故障です

■ご注意

• システムエラーが発生したか、またはファイルが壊 れているため、メモリーアクセスができません。

時計を設定してください

• お買い上げの後、時計設定されていない場合または電 池残量がなくなったまま長時間お使いにならなかった 場合に表示されます。時計設定をしてください。

お問い合わせ窓口のご案内

#### 本機についてご不明な点や技術的なご質問、故障と 思われるときのご相談については、下記のお問い合 わせ先をご利用ください。 ・ホームページで調べるには→パーソナルオーディ オ•カスタマーサポートへ (http://www.sony.co.jp/support-pa/) ICレコーダーに関する最新サポート情報や、よく

ンターへ(下記電話•FAX番号) ● 本機の商品カテゴリーは [オーディオ] - [ウォ ークマン]です。

- お問い合わせの際は、次のことをお知らせくだ さい。
- 型名;ICD-CX50
- シリアルナンバー:機銘ラベル
- ご相談内容:できるだけ詳しく - お買い上げ年月日

#### <sup>あ品の修理、お取扱い方法、お買物相談などの問い合わせ</sup> ● http://www.sony.co.jp/SonyDrive/

お客様ご相談センター らでも市内通話料でこ ● 携帯電話・PHSでのご利用は …O3-5448-331 <sup>-</sup> ビダイヤルがご利用できない場合はこちらをご利用  $-0466-31-2595$  $\bullet$  FAX ....................... 受付時間 :月〜金 9:00〜20:00 土・日・祝日 9:00〜17:00<br>お電話は自動音声応答にてお受けしています。 ソニー株式会社 〒108-0075 東京都港区港南1-7-1

消去前

■ご注意

パソコン

ICレコーダー

USB 端子へ USBコネクターへ

回転レンズを「HOLDオン」から他の位置(HOLDオ フ/カメラオン、カメラオン(セルフ))ま で廻します。

### **主な仕様** ICレコーダー

録音方式 内蔵フラッシュメモリー 256 MB使用、ステレ オ、モノラル録音 最大録音時間 ST: 約11時間30分 STLP: 約22時間5分 SP: 約35時間 LP: 約93時間30分 周波数範囲  $ST: 60 \sim 13,500$  Hz STLP: 60~7,000 Hz SP: 60~7,000 Hz  $LP: 80 - 3,500$  Hz 再生スピード調節(DPC)  $+100\%$   $-50\%$ カメラ 画像ファイル記録形式 JPEG 画素数 1,280 x 960 画素(約1,340,000画素) 画像サイズ 1,280 x 960 画素 640 x 480 画素 撮像素子 5.00 mm (1/3.6 型) カラーCCD、原色フィルター カメラ総画素数 1,360 x 986 画素(約1,340,000 画素) カメラ有効画素数 1,308 x 976 画素(約1,280,000 画素) レンズ 焦点距離 f=4,3mm、水平画角49.5度 F値 4 推奨撮影距離 30cm ~∞ (マクロ撮影時:12cm)

その他 スピーカー 直径 23mm

液晶画面パネル 1.2インチD-TFD液晶パネル、RGB、64階調、 262,144色 入・出力端子

マイク(ステレオミニジャック) プラグインパワー対応

ヘッドホン(ステレオミニジャック)

負荷インピーダンス 、8~300Ω

USB端子 DC IN 6Vジャック

動作温度

-10℃~+45℃ (録音/再生時) +5℃~+35℃ (充電時)

電源 DC 6V、800mA、充電式リチウムイオン電池

最大外形寸法 約45.8×101.2×23.5 mm(幅/高さ/奥行き) 最大突起部含まず

質量 99g 付属品

ACパワーアダプターAC-ES608K(1)/イヤー レシーバー(1)/キャリングケース(1)/パソコ ン用アプリケーションソフト(CD-ROM)(1)/ USBケーブル (1) /取扱説明書 (本体用 1、アプ リケーションソフト用 1) /早分かりカード(1) /保証書(1)/ソニーご相談窓口のご案内(1)/ ICD知っ得Q&A (1) / Visual and Voice Editor 知っ得Q&A(1)/音声認識の手引き(1) 別売アクセサリー

インナーイヤーレシーバー MDR-EX71SL、 MDR-E931LP/アクティブスピーカー SRS-T88、SRS-T80/エレクトレットコンデンサーマ イクロホン ECM-CS10、ECM-TL1/オーディ オコード RK-G134/G135/G136/G139(接続方 法については、別紙の「ICD知っ得Q&A」をご覧 ください。)

本機の仕様および外観は、改良のため予告なく変更す ることがありますが、ご了承ください。

#### **保証書とアフターサービス** 保証書

• 所定事項の記入および記載内容をお確かめのうえ、 大切に保存してください。 • 保証期間はお買い上げ日より1年間です。

### アフターサービス

調子が悪いときはまずチェックを この説明書をもう一度ご覧になってお調べください。

それでも具合の悪いときはサービスへ お客様ご相談センター、お買い上げ店、または添付の 「ソニーご相談窓口のご案内」にあるお近くのソニーサ ービス窓口にご相談ください。

### 保証期間中の修理は

保証書の記載内容に基づいて修理させていただきま す。詳しくは保証書をご覧ください。

#### 保証期間経過後の修理は

修理によって機能が維持できる場合は、ご要望により 有料修理させていただきます。

#### 部品の保有期間について

当社ではICレコーダーの補修用性能部品(製品の機能を 維持するために必要な部品)を、製造打ち切り後6年間 保有しています。この部品保有期間を修理可能な期間 とさせていただきます。保有期間が経過した後も、故 障箇所によっては修理可能の場合がありますので、お 買い上げ店またはサービス窓口にご相談ください。

### **故障かな?と思ったら**

修理を依頼される前に、もう一度下記項目をチェック してみてください。それでも解決しない場合、ご不明 な点は、パーソナルオーディオ・カスタマーサポートペ ージをご覧いただくか、お客様ご相談センターまでお 問い合わせください。なお、修理に出すと、録音した 内容が消えることがあります。ご了承ください。

### 操作ボタンを押しても動作しない。

- 電池が消耗しています。電池を充電してください。 • 回転レンズが「HOLD」にセットされています。(ボ タンを押すと「HOLD」表示が3秒表示されてから消 えます。)
- スピーカーから音が出ない。
- イヤーレシーバーが差し込まれている。 • 音量が絞られている。
- イヤーレシーバーをつないでいても、スピーカーから
- 音が出る。 • 再生中にイヤーレシーバーを差し込むとき、最後ま
- で差し込まないとスピーカーからも音が聞こえてし まうことがあります。 →いったんイヤーレシーバーを抜いて、最後まで
- しっかり差し込む。 録音できない。
- メモリーがいっぱいになっている。

画像が撮影できない

位置まで廻す。

アフレコで音声を追加できない。

• メモリー残量が不足している場合は録音できません。 • 用件にすでに音声が録音されている場合は、アフレ

消去後 **1** MENUを1秒以上押し、 ぶ。 **2 ►Ⅱを押す。** 消去メニューが表示されま す。

> コで音声を追加することはできません。 音声が途切れて録音される。(他の機器をつないで

録音しているとき)

• 本機への入力に、抵抗なしオーディオコードを使用す ると、音声が途切れて録音されることがあります。

→抵抗入りのオーディオコードを使う。

雑音が入る。

• 録音中に画面カバーの開閉を行うと、開閉音が録音

されてしまうことがあります。

• 録音したとき、本機をこすってしまい、雑音が録音

された。

• 録音中や再生中に本機を電灯線、蛍光灯、携帯電話な どに近づけすぎると、ノイズが入ることがあります。 ● 外部マイクで録音したとき、マイクのプラグが汚れ ていた。tプラグをきれいにクリーニングする。 • イヤーレシーバーで聞いているとき、イヤーレシー

バーのプラグが汚れている。

tプラグをきれいにクリーニングする。

• 画像を撮影するときに、こすり音や操作音で音切れ

することがあります。

録音レベルが小さい。

• 小さな音が聞きづらいときは、デジタルボイスアップ 再生をすると聞き取りやすくなる場合があります。

再生スピードが速すぎたり遅すぎたりする。

• メニューの「DPC」が「ON」になっているため、設

定した再生スピードで再生されている。

「--y--m --d」または「--:--」が表示される。

→DPCを [OFF] にする。

• 時計を合わせていない。

• 時計を合わせていない時に録音した用件には、録音

した日付は表示されません。 メニュー表示の項目が足りない。

• 再生、または録音中は、表示されないメニューがあ

ります。

フォルダタイトルや用件タイトルが空白になってしまう。 • 付属のソフトウェアVisual and Voice Editorを 使ってパソコンでタイトルを入力した場合、本機で 対応していない特殊文字や記号が混ざっていると、 本機の表示窓では文字化けまたは空白になることが

あります。

# フォルダ名を付ける

フォルダには自動的に「FOLDER03」などのように数 字とアルファベットでナンバリングされた名前(タイ トル)が付いていますが、あらかじめ用意されている テンプレートを選択することで、お好みのフォルダ名 を付けることができます。

を選ぶ。

ます。

す。

されます。

付属のソフトウェア「Visual and Voice Editor」を使ってパ ソコン上でフォルダの名前(タイトル)を入力することも可能 です。詳しくは「Visual and Voice Editor」ヘルプをご覧く ださい。この場合、全角や漢字、かなのタイトルの設定もでき ますが、本機で対応していない一部の特殊文字は文字化けまた は空白になることがあります。

### **用件やブックマークを消去する**

ださい。

ンや名前を編

• 一度消去した内容はもとに戻すことはできません。ご注意く • 用件を消去すると、用件に登録された音声と画像(ブックマ ーク)データも消去されます。

#### 用件を1件ずつ消去する 消したい用件だけ消去できます。

用件を消すと、次の用件が自動的に繰り上がるので、 間に空白部分は残りません。

手順1でMENUを押す前に選 択していた用件が表示されて います。選択されている用件 の最初と最後が確認のため繰 り返し再生されます。

4 ▲/▼を押して消去する画像 ■ 1用件消去 を選び、▶Ⅱを押す。 実行しますか? 確認画面が表示されます。 | [ Yes | No ]

**5 ▲/▼**を押して、「Yes」を選 び、▶Ⅱを押す。

用件が消去されます。

フォルダの中身を一度に消去する 1つのフォルダの中のすべての用件を一度に消去するこ

**1** 用件を一度に消去したいフォルダを選ぶ。 フォルダリストでフォルダを選ぶか、選択したフ

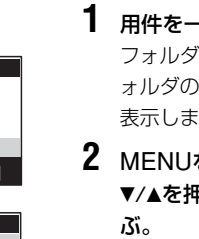

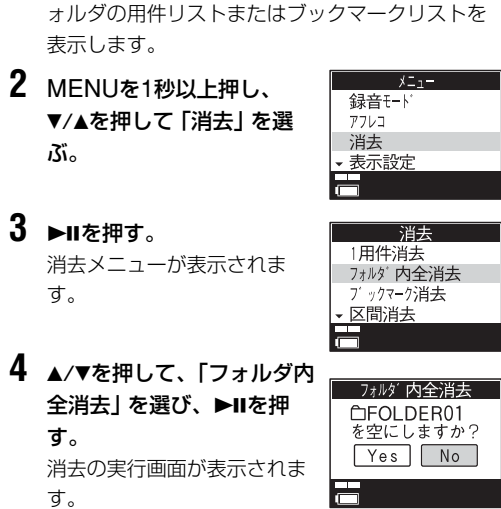

- す。
- 
- 
- 
- ■ご注意 フォルダアイコンによっては、連動するフォルダ名がない場合 があります。また、編集し直した場合は連動しません。
- す。 は消去されません。
- 途中で消去をやめるには
- 
- 

消去する用件数が多い場合は時間がかかる場合があります。

### **システムをリセットする**

本機が正常に動作しなくなった場合、先の細い棒で RESETボタンを0.5秒以上押します。

**RESET** 

動作中リセットした場合、データについては保証できません。